## Teclas de acceso rápido

## **Descripción**

Te detallamos a continuación las teclas de acceso rápido más usada del sistema.

[axoft\_table responsive=»yes» alternate=»no» fixed=»yes» class=»Tabla\_General»]

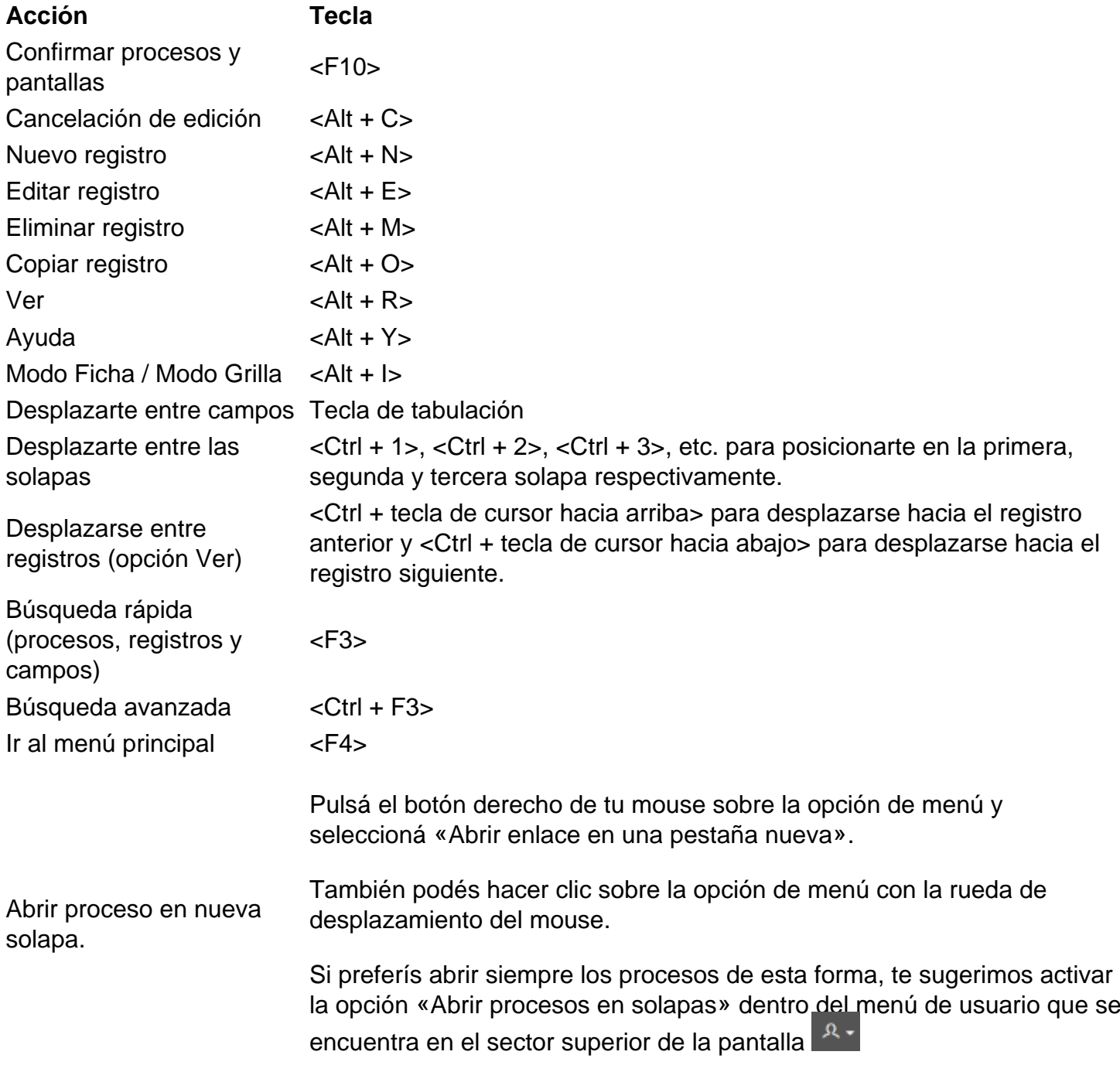

[/axoft\_table] [axoft\_service title=»Nota» icon=»icon: info-circle» icon\_color=»#6f6f6f» size=»18?

## class=»ax-nota ax-nota-inner»]

Tené en cuenta que algunas combinaciones de teclas pueden no estar disponibles en todos los navegadores.

[/axoft\_service]

## **Teclas relacionadas con la edición de fechas**

A partir de esta versión no hace falta que completes la fecha desde y hasta. En los procesos desarrollados con la nueva plataforma podés completar sólo una de ellas y asumiremos que la vacía corresponde a la primer o última fecha registrada en el sistema. Por ejemplo, si necesitás depurar una partida desde el comienzo de tus operaciones hasta 31/12/2019, podés dejar la «fecha desde» en blanco y completar 31/12/2019 como «fecha hasta».

Además, si pulsás la combinación de teclas <Shift+Flecha de cursor hacia abajo> asumiremos que esa fecha es igual a la otra. En el ejemplo anterior, si pulsás la combinación <Shift+Flecha de cursor hacia arriba>, Tango completará la «fecha desde» con el valor de la «fecha hasta».

Estando posicionado en un campo fecha, pulsá la tecla <+> para incrementar un día la fecha y la tecla <-> para restarle uno.

Para conocer más sobre el manejo con teclado, mirá este video.

[axoft\_youtube url=»https://youtu.be/FZDHFVm\_trc» class=»bordevideo»]